### $STEP 2.$ ゆうびんぱんごう しら 番号を調べる(郵便番号検索) ゆうびんぱんごうけんさく

ぉぉ<u>ぉぉぉぉぉ</u>ぁぃ<sub>෧ぉ</sub>෧෧෫ょぅ෬෨෭෦෭෨෬ඁ<br>大阪府河内長野市古野町の郵便番号を調べてみましょう。

# 、 ゅうびんばんごうけんさく ひら<br>1.郵便番号検索を開きましょう

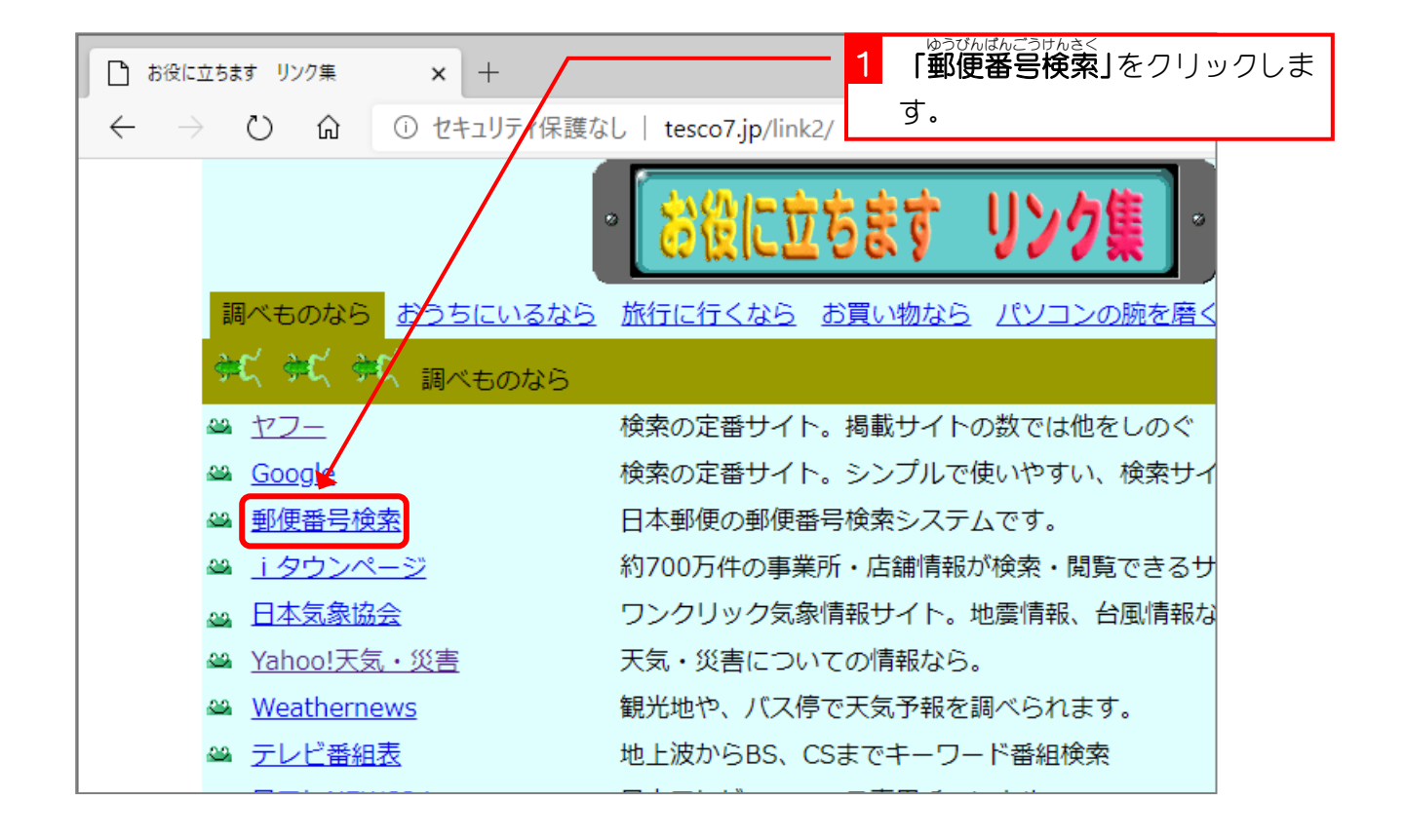

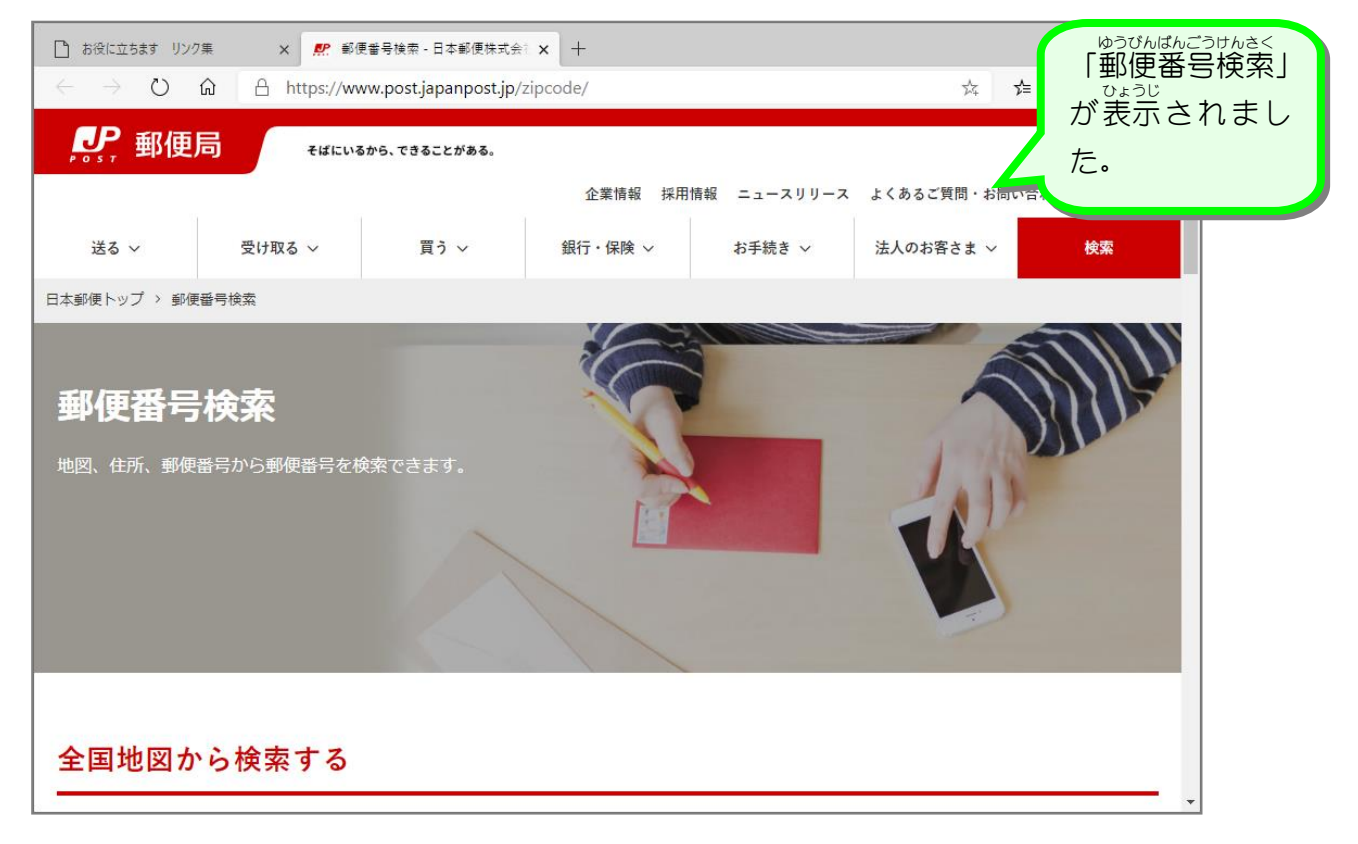

### 2. 郵便番号 を調 べましょう ゆうびんばんごう しら

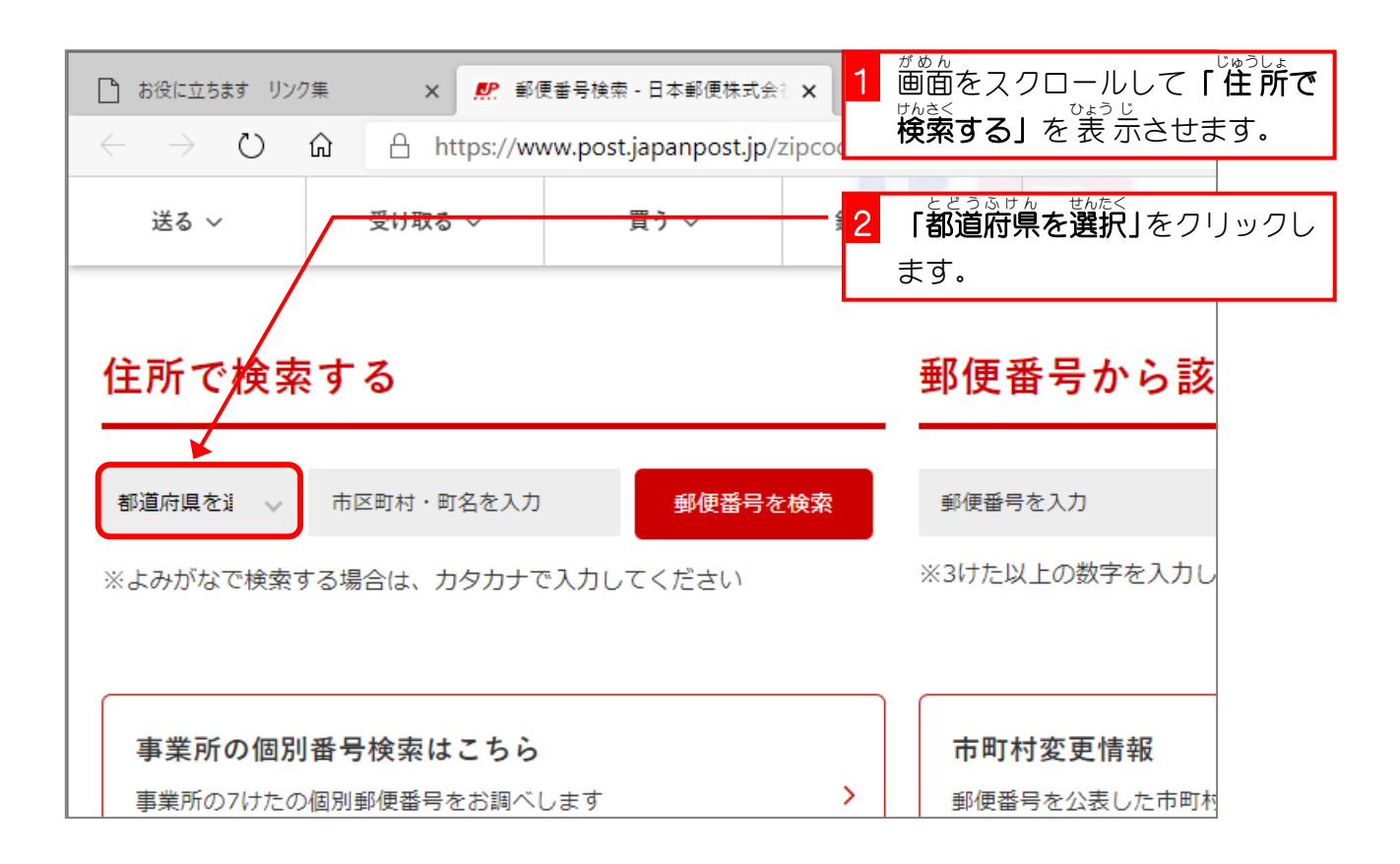

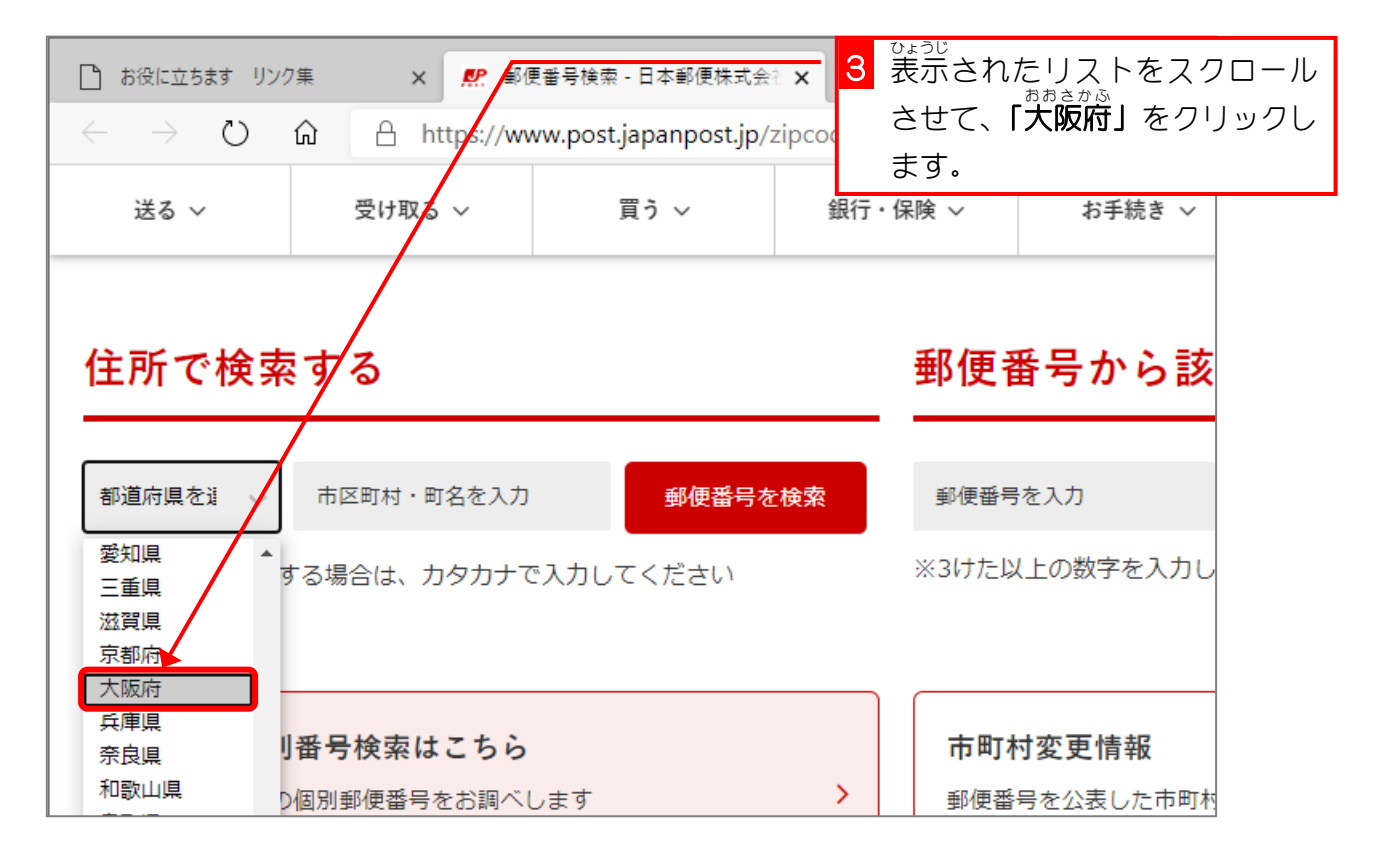

インターネット Edge 入門

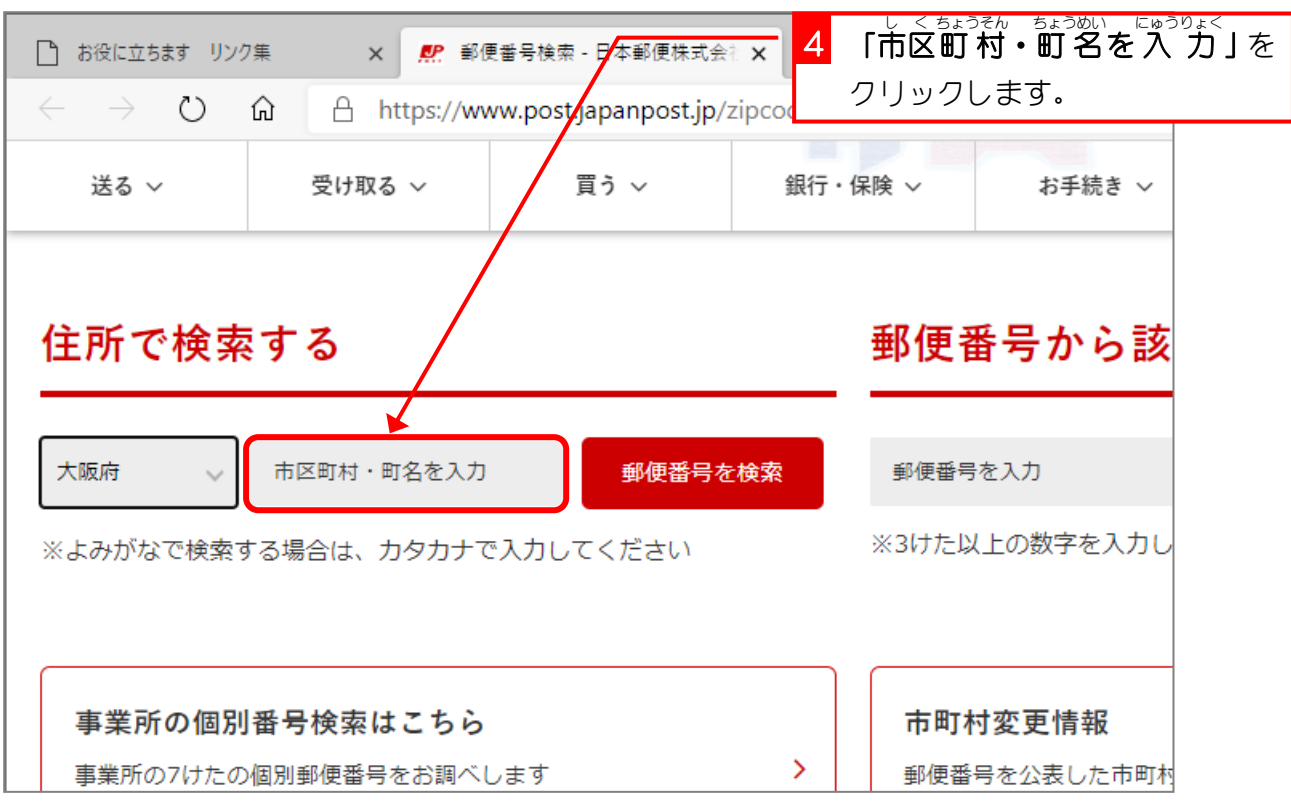

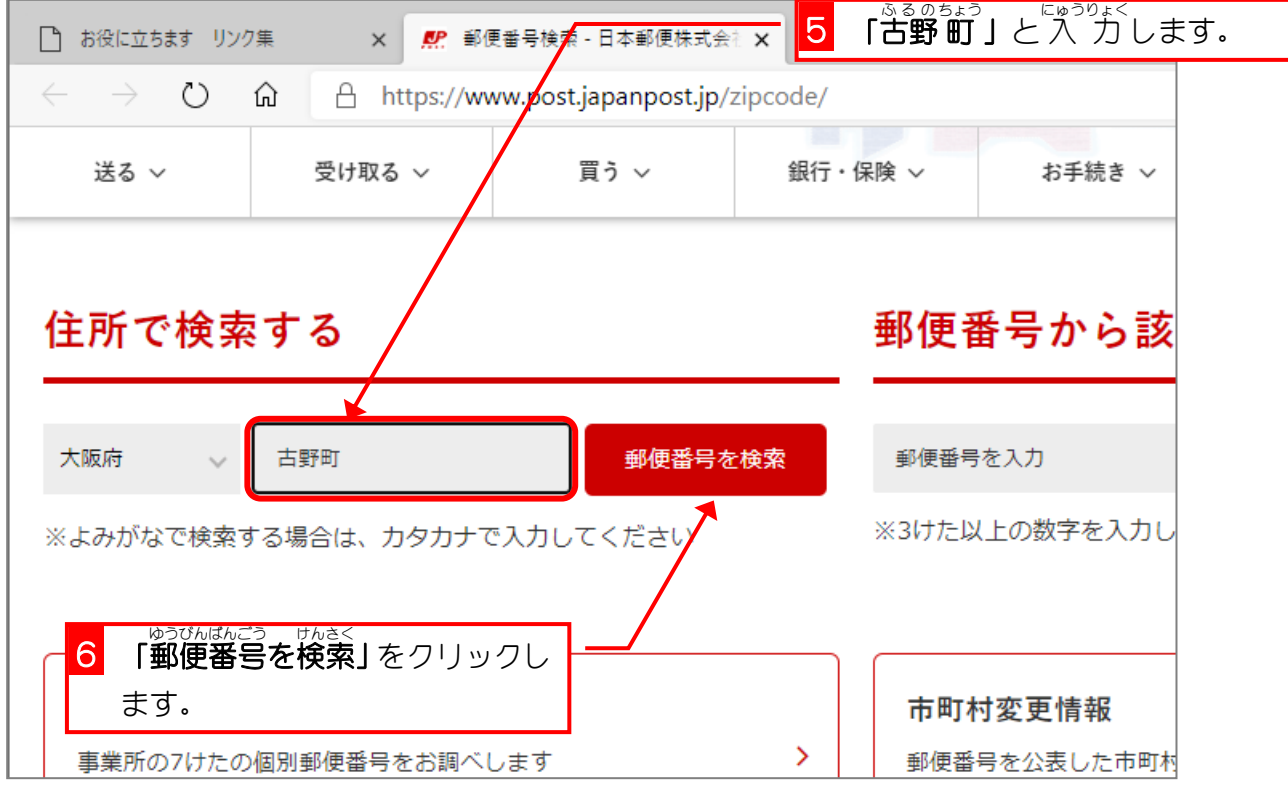

- 62 -

 $\overline{a}$ 

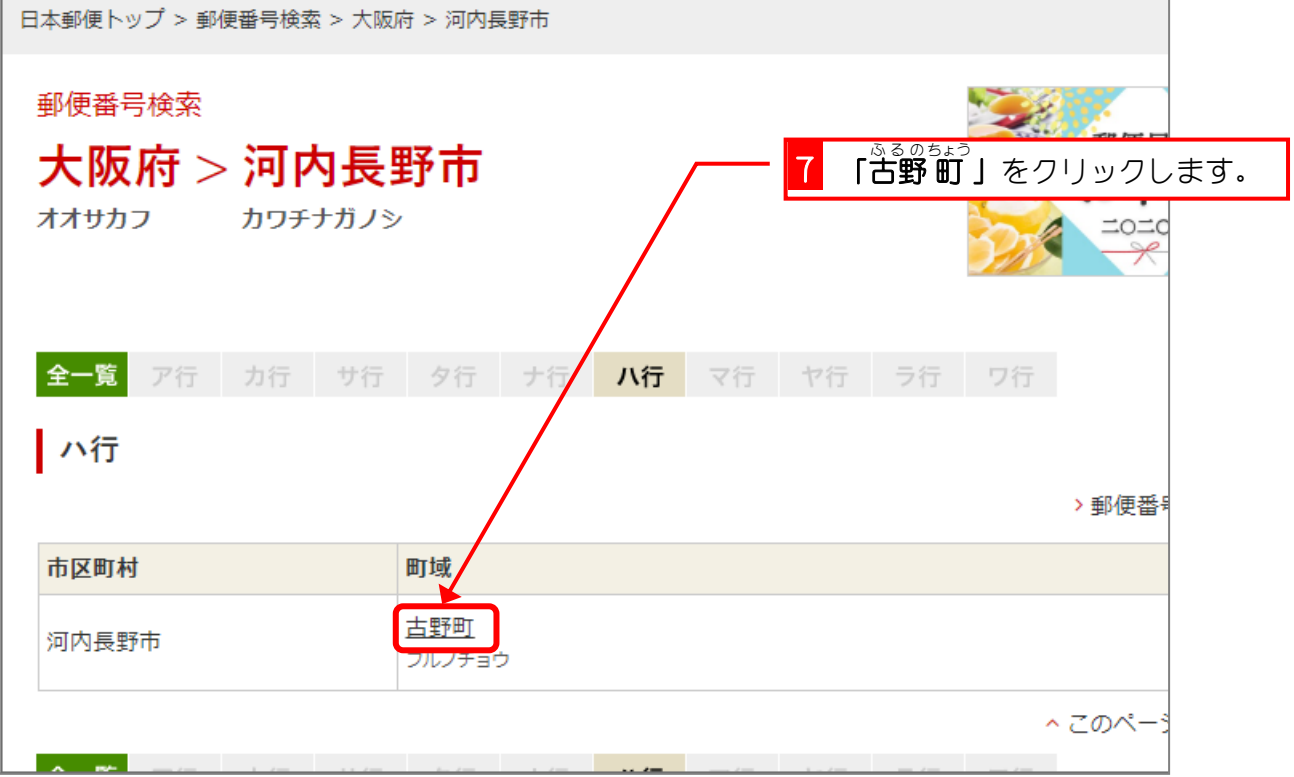

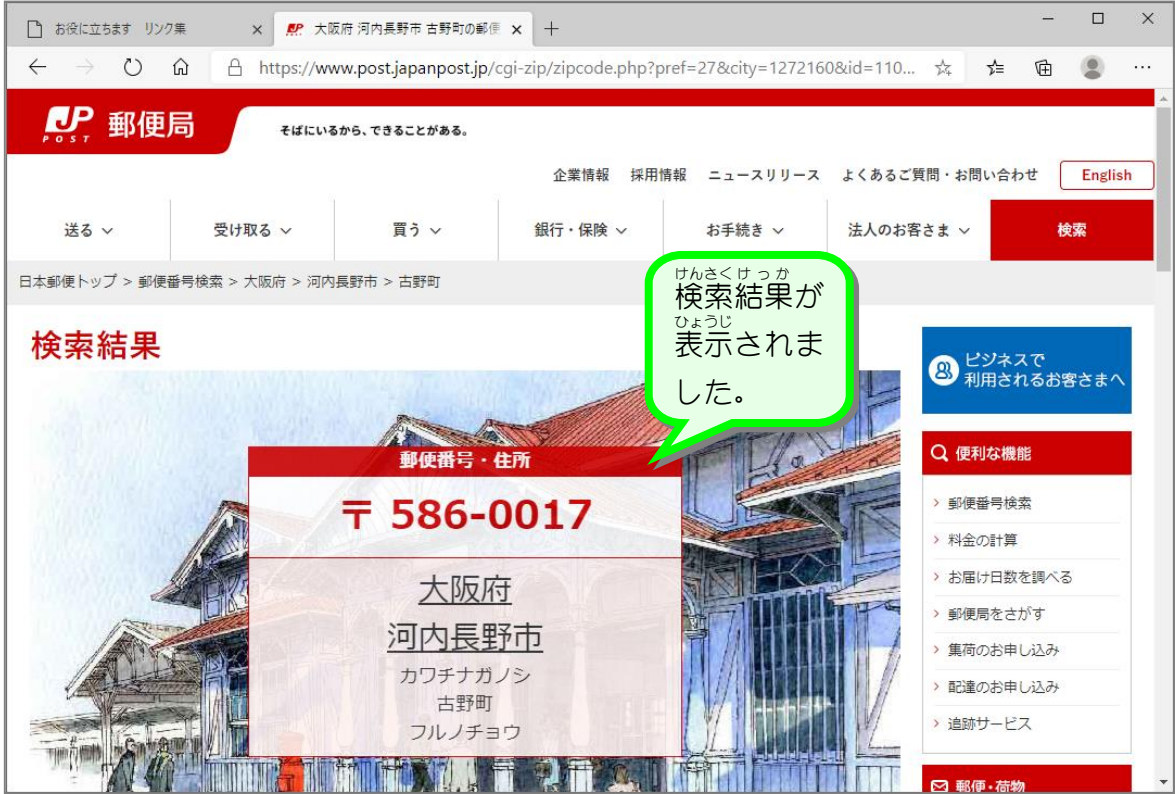

### 、、<sub>ゆうびんはんごうけんさく、しゅうりょう<br>3.郵便番号検索を 終 了 しましょう</sub>

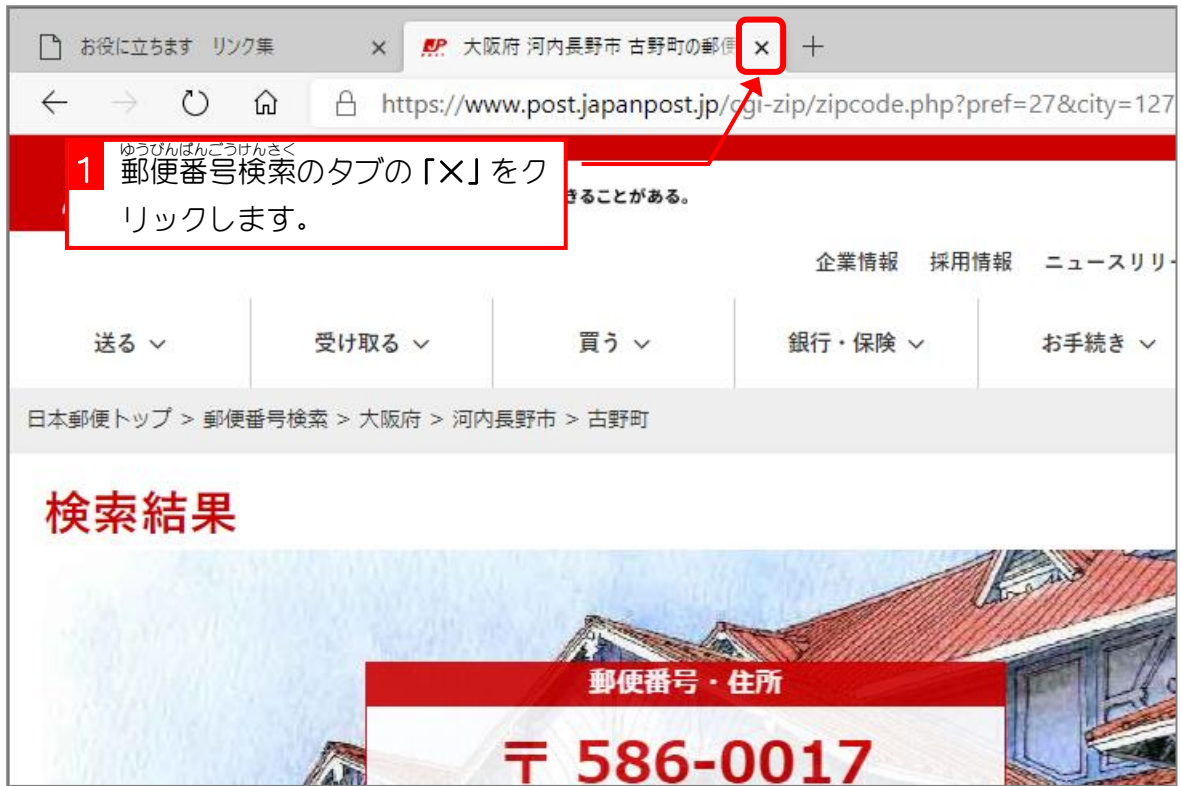

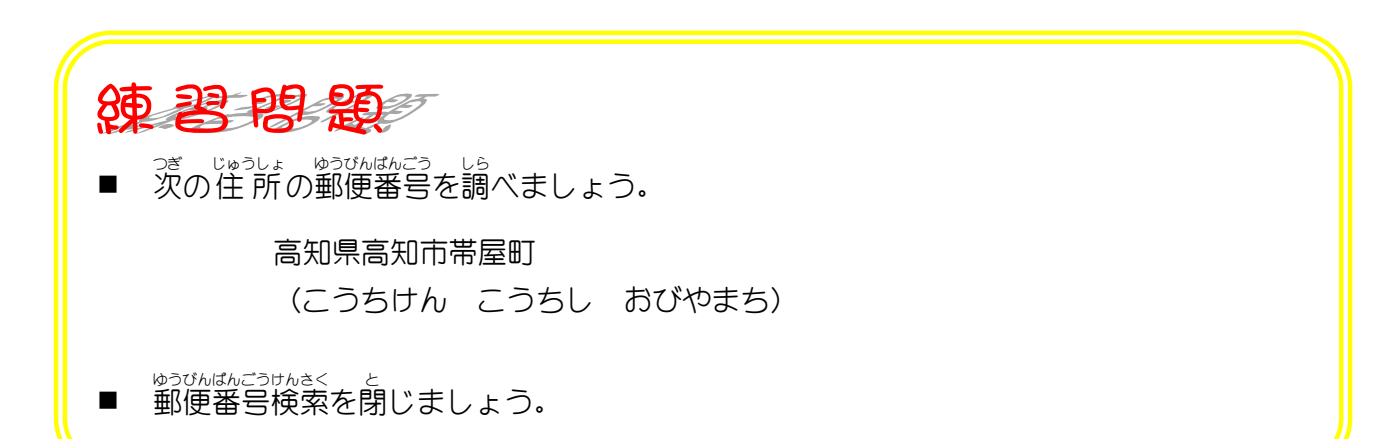

#### STEP 3. でんしゃ の乗り換え案内  $\overline{O}$ か あ ん な い (駅探)えきたん えきたん

「駅探」を利角して電車の乗り換えを調べましょう。

1. 駅探 えきたん を表示 ひょうじ しましょう

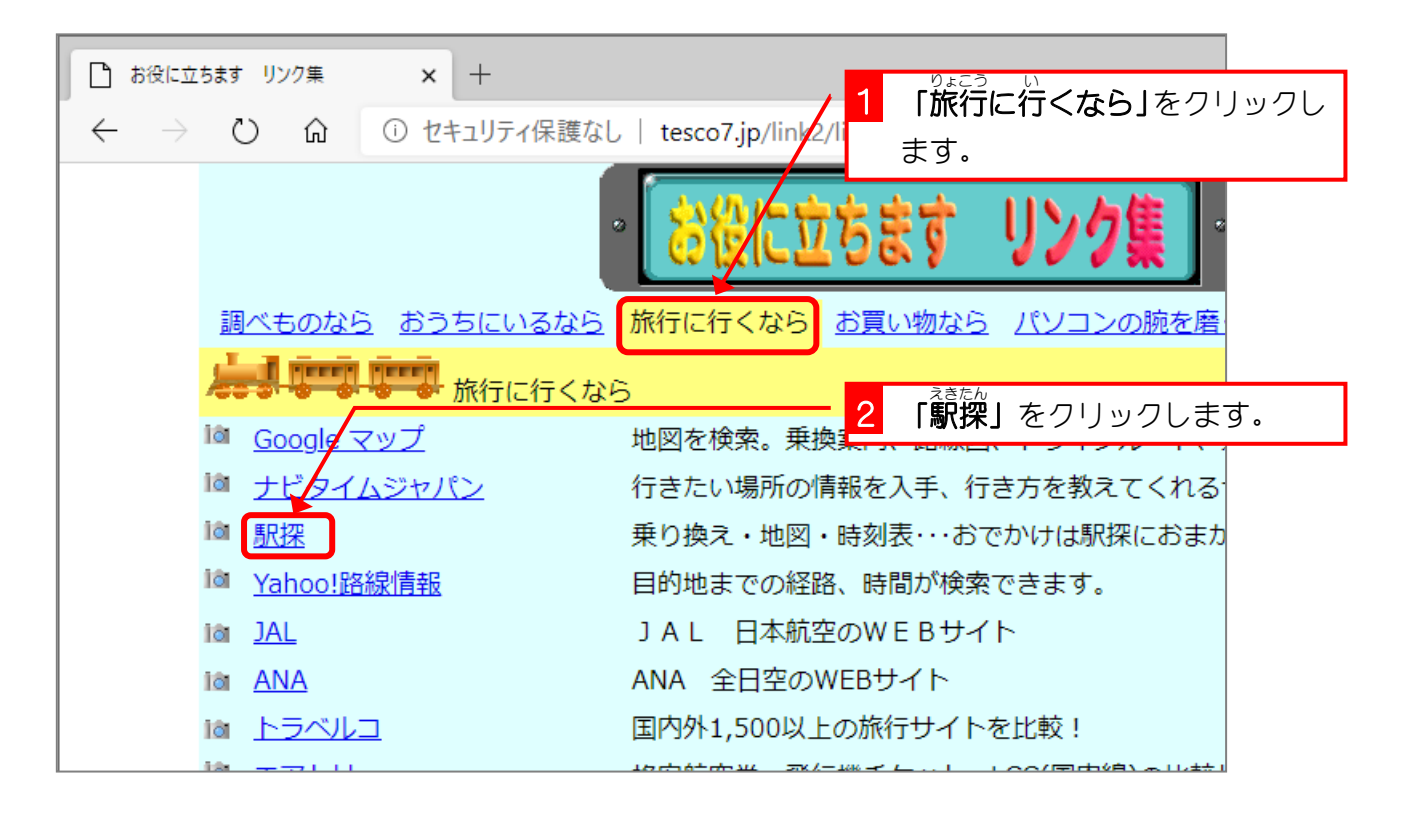

### 2. 乗車 駅 と下車駅 を 入 力 しましょう じょうしゃえき げしゃえき にゅうりょく

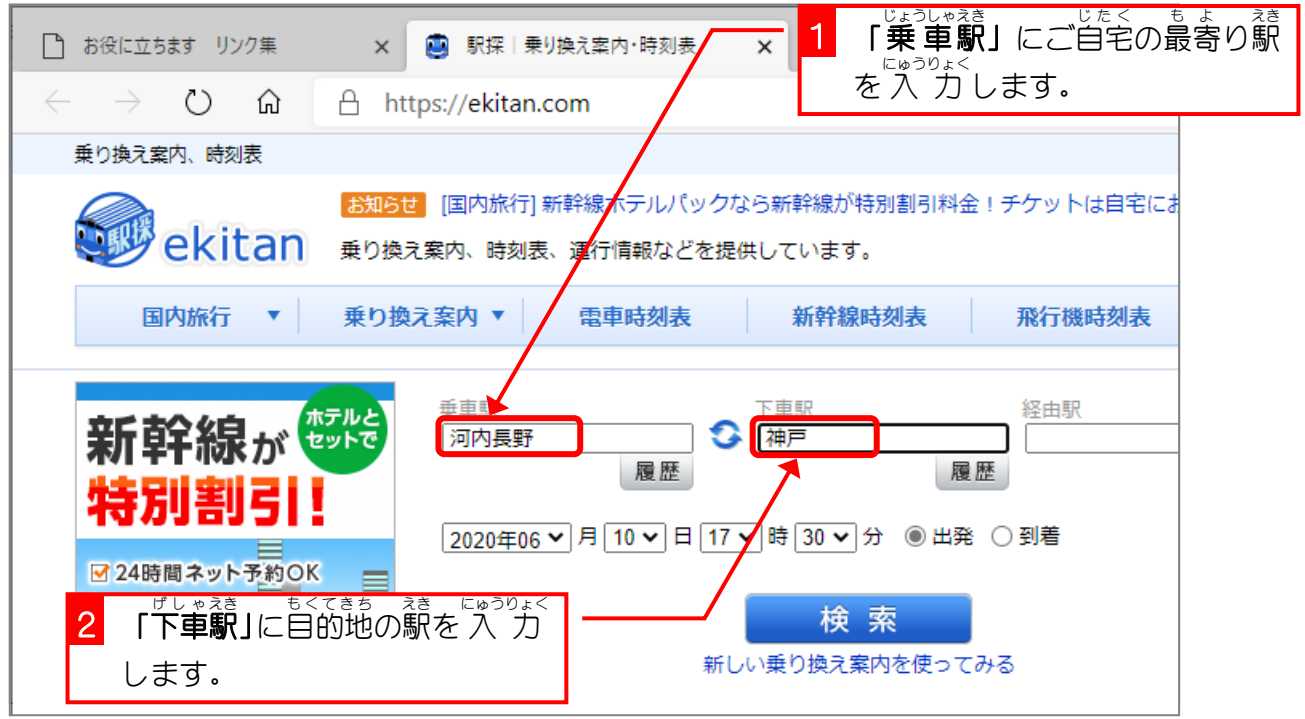

ンション売却査定

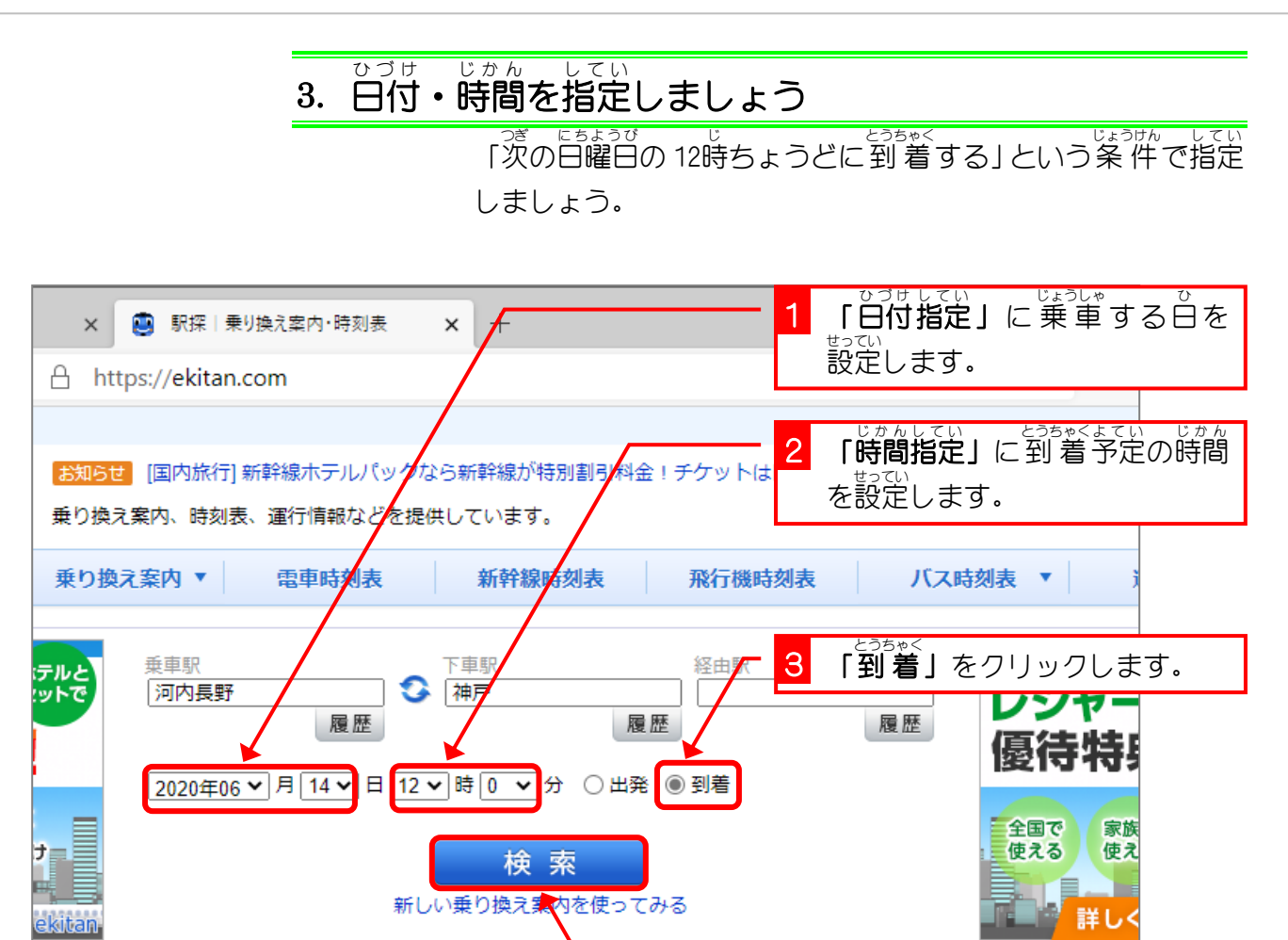

4 「検索」をクリックします。

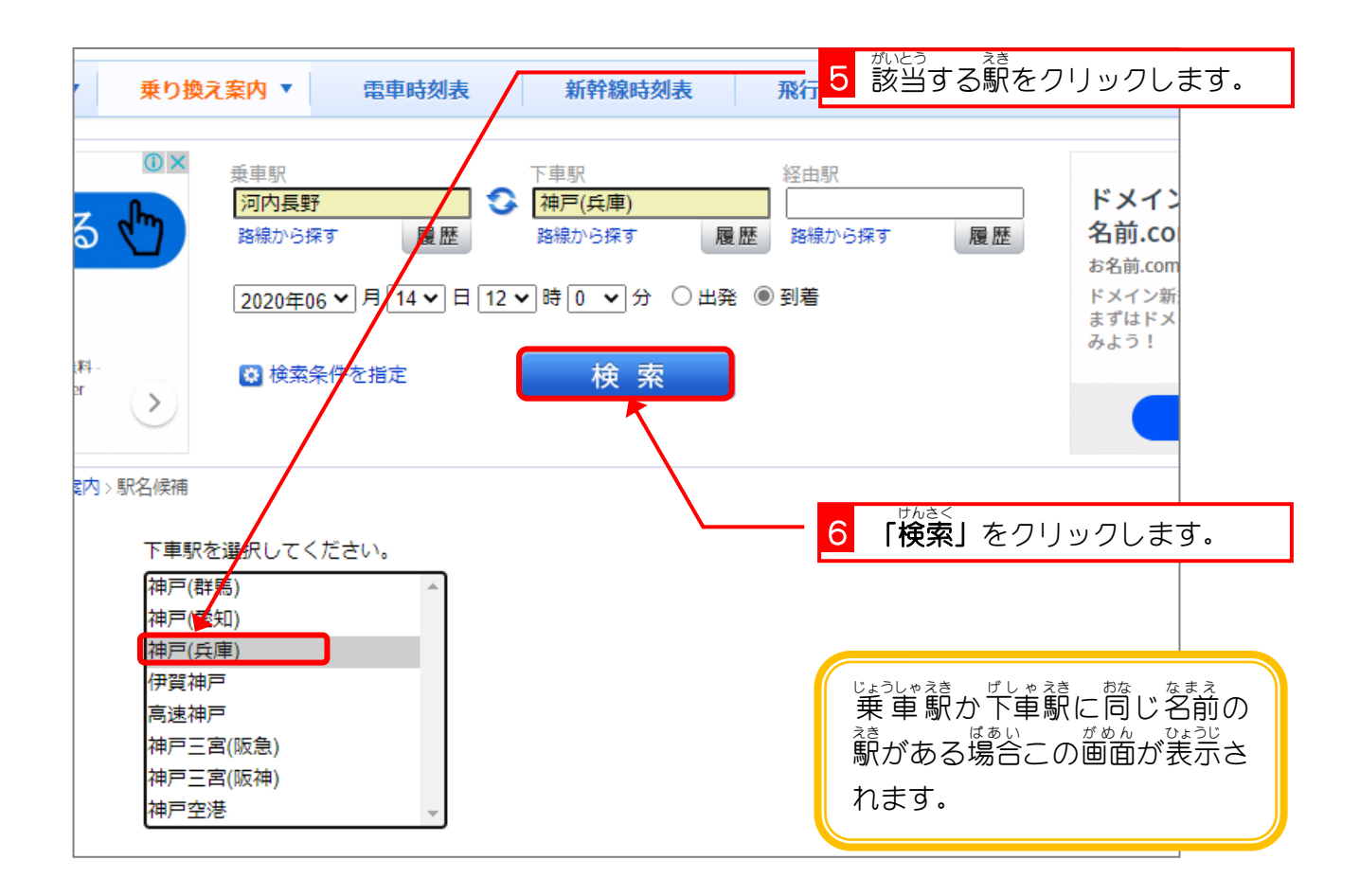

[PR] 全国の駅・路線データ

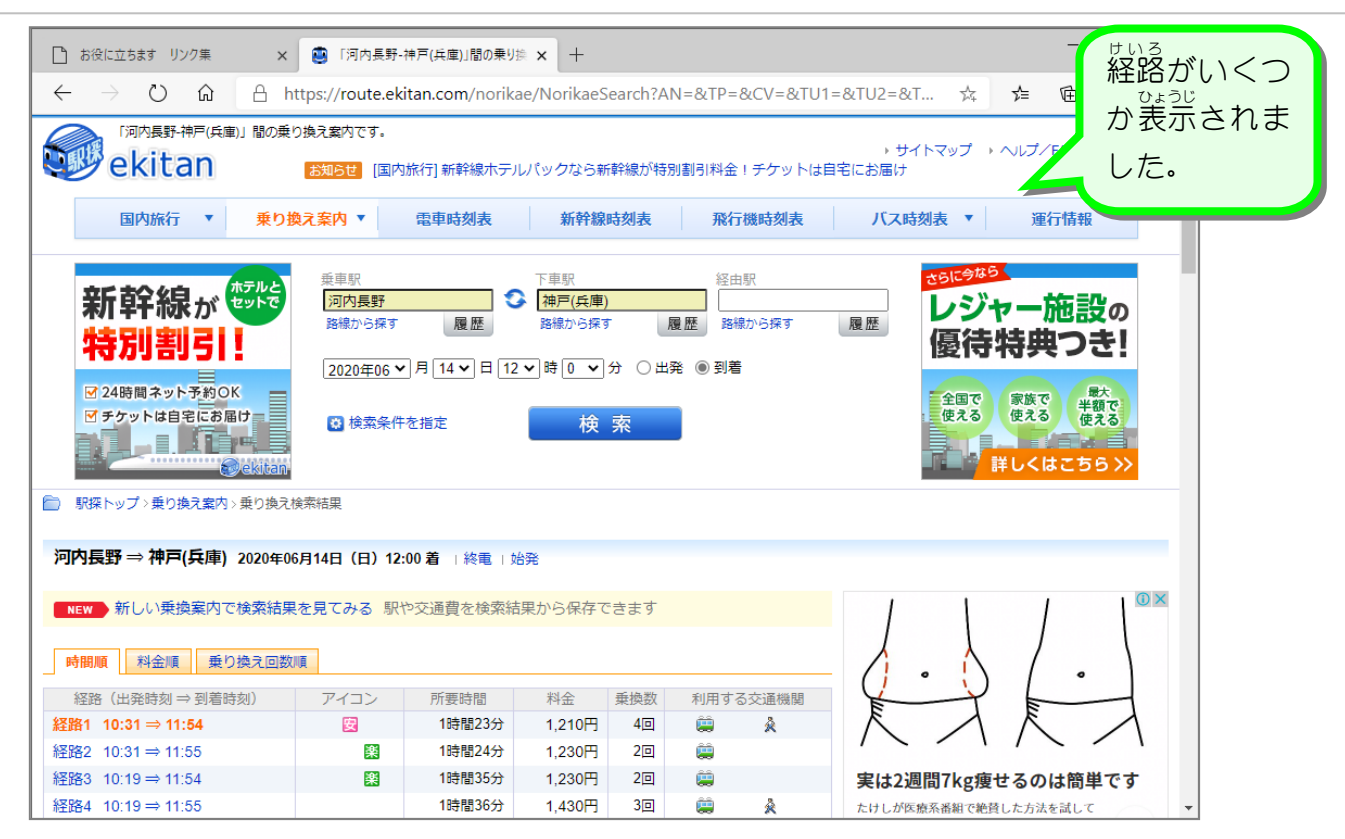

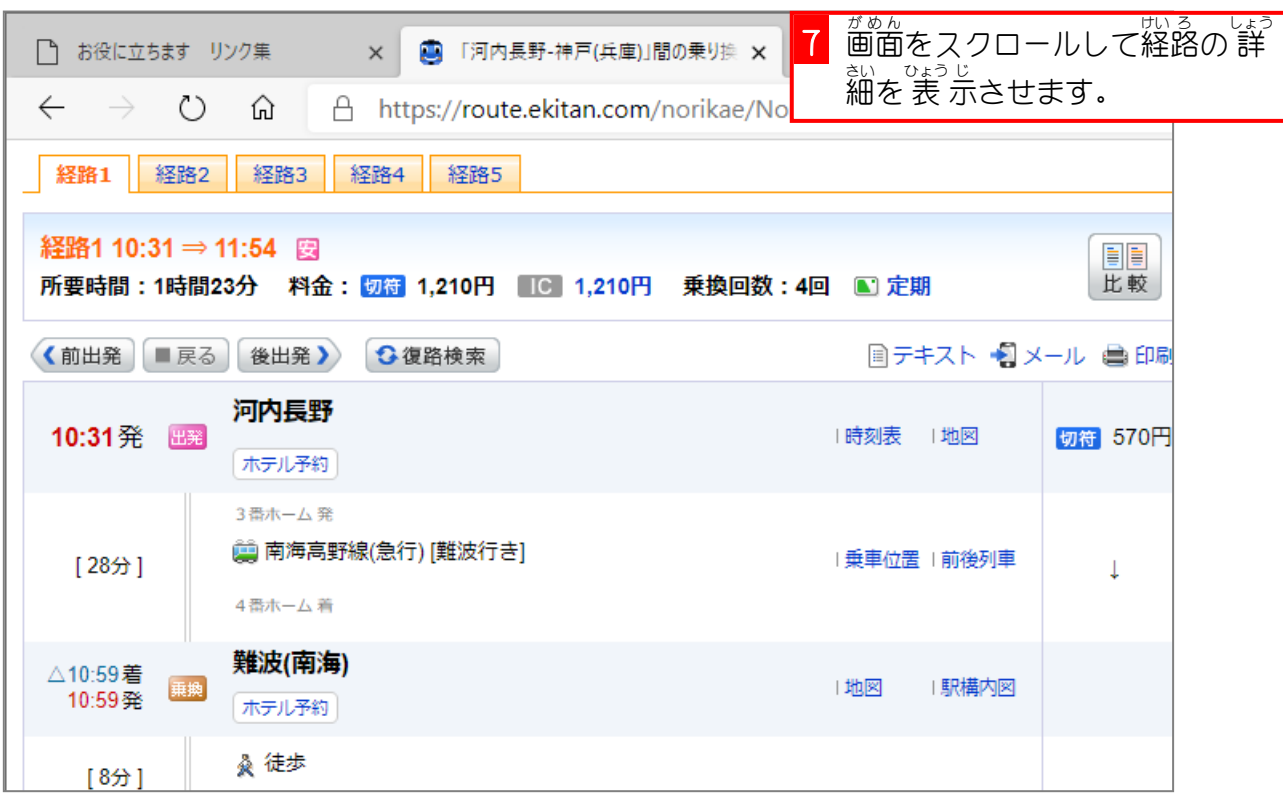

## - じょうしゃぇき じこくひょう ひょうじ<br>4.乗車駅の時刻表を表示しましょう

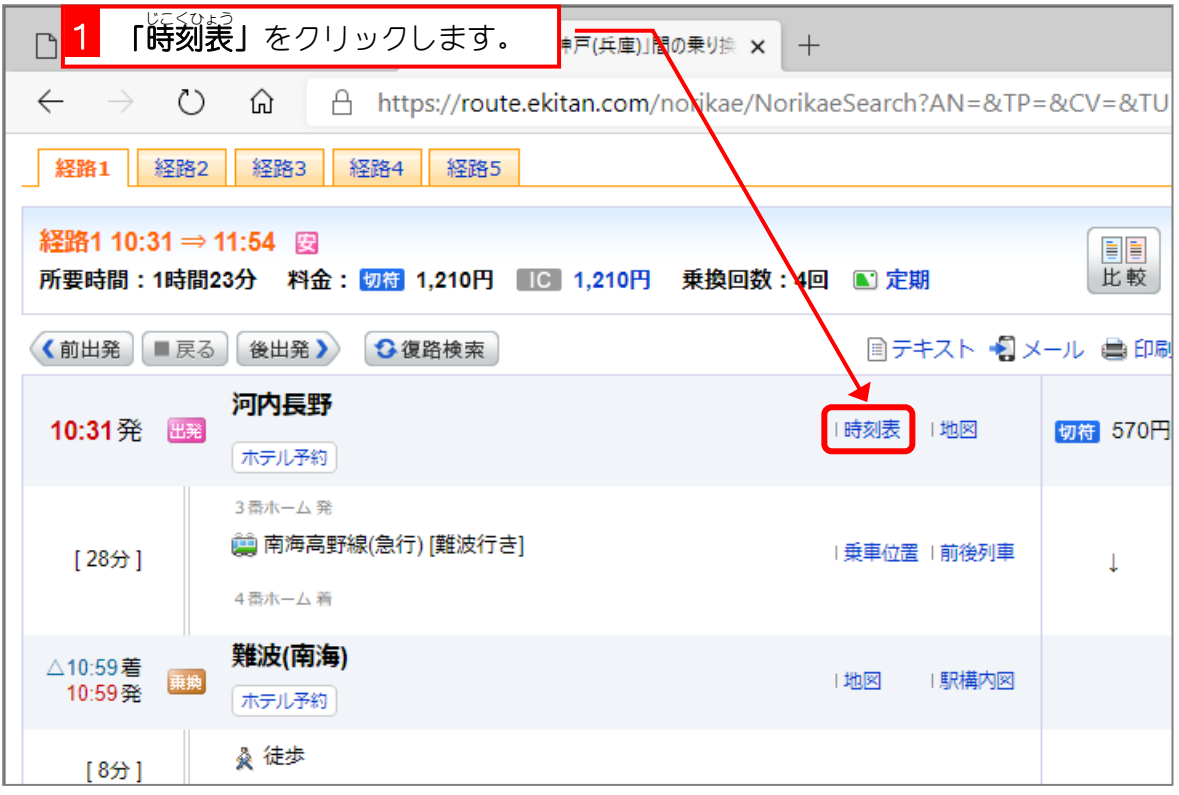

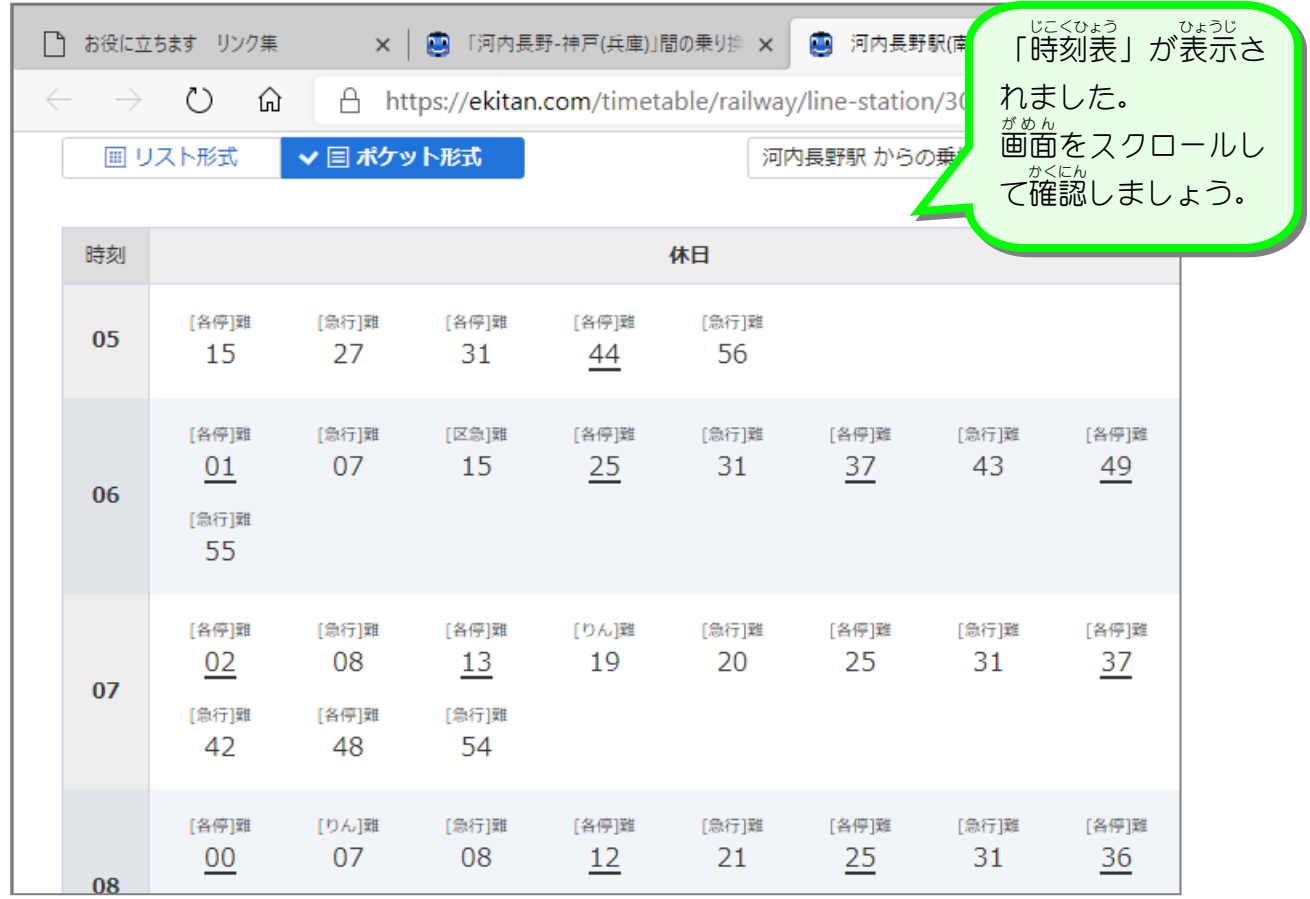

## 。 じこくひょう 。と<br>**5. 時刻表を閉じましょう**

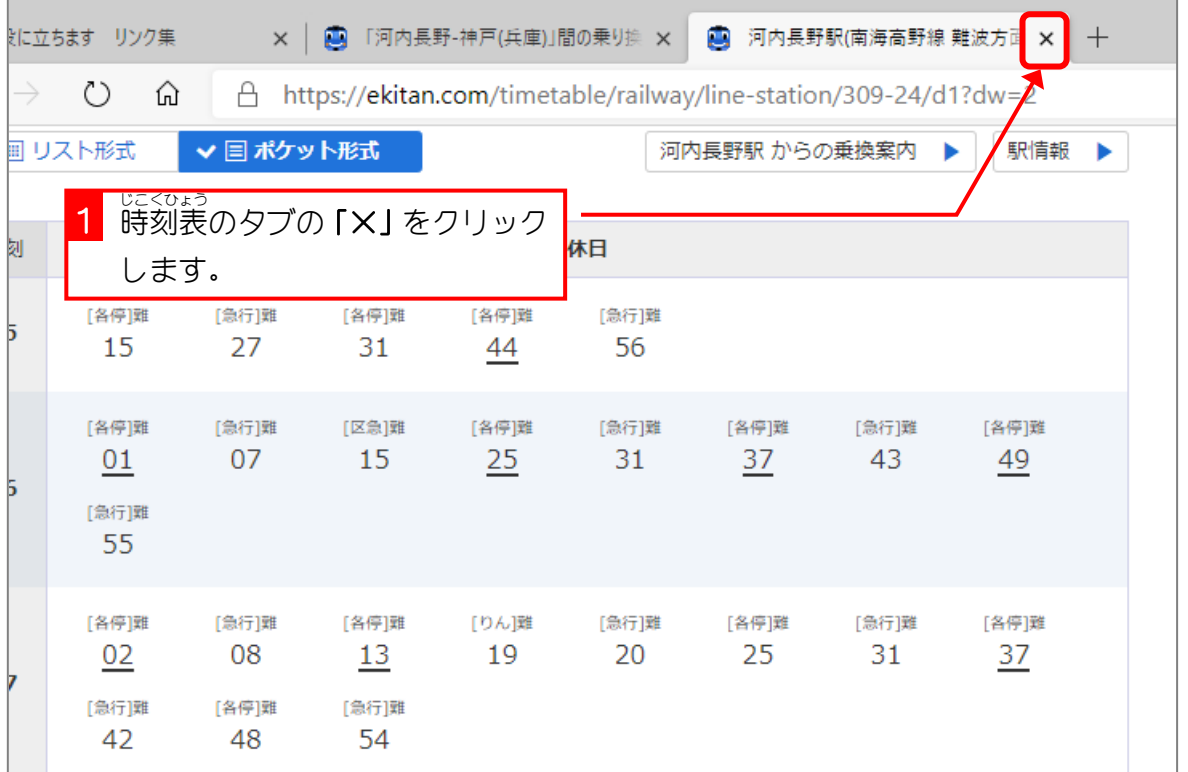

# - ^ <u>ぇ<sub>きたん しゅうりょう</u><br>6.駅探を 終 了しましょう</u></sub>

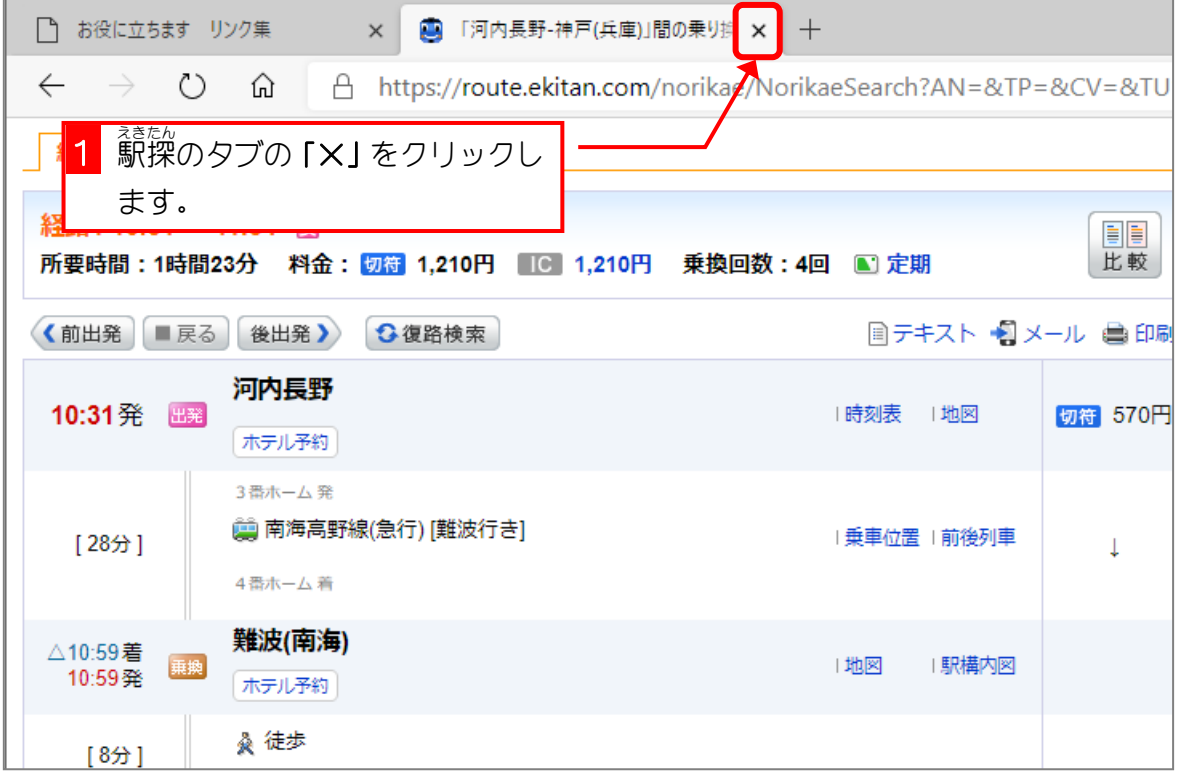